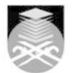

## UNIVERSITI TEKNOLOGI MARA

## **GDT212: DIGITAL ILLUSTRATION**

| Course Name<br>(English)                                                                                                    | DIGITAL ILLUSTRATION APPROVED                                                                                                    |  |  |  |  |  |
|----------------------------------------------------------------------------------------------------|----------------------------------------------------------------------------------------------------|--|--|--|--|--|
| Course Code                                                                                                    | GDT212                                                                                                    |  |  |  |  |  |
| MQF Credit                                                                                                    | MQF Credit 4                                                                                                    |  |  |  |  |  |
| Course<br>Description                                                                                                    | Digital Illustration will emphasize on the impact of computer graphics, including the computer's creative role and digital setting, hardware and software, and blending of traditional and digital process.                                                                                                    |  |  |  |  |  |
| Transferable Skills                                                                                                    | Traditional drawing and sketching.<br>Digital drawing and painting.<br>Graphic tablet operation.<br>Character design creation.                                                                                                    |  |  |  |  |  |
| Teaching<br>Methodologies                                                                                                    | Lectures, Studio, Demonstrations, Tutorial, Presentation                                                                                                    |  |  |  |  |  |
| CLO                                                                                                    | <ul> <li>CLO1 Apply fundamental knowledge of digital illustration &amp; modern image - making concept for a compelling digital illustration project.</li> <li>CLO2 Practice digital illustration applications and tools techniques for achieving proficient design.</li> <li>CLO3 Initiate creative digital illustration projects (design and applications) with an admirable level of competency.</li> </ul> |  |  |  |  |  |
| Pre-Requisite<br>Courses                                                                                                    | No course recommendations                                                                                                    |  |  |  |  |  |
| Topics                                                                                                    |                                                                                                    |  |  |  |  |  |
| 1.1) The definition of 1.2) History illustratio                                                                                                    | <b>tion to Digital Illustration</b><br>digital illustration<br>on process (Conventional to Digital)<br>Illustration Applications for Digital Illustration (Raster and Vector based software)                                                                                                    |  |  |  |  |  |
| <ul> <li>2. Week2: Digital Illustration, purpose and content</li> <li>2.1) The impact of Digital Illustration, image making and image manipulation in today's society and industry.</li> <li>2.2) Types of file</li> <li>2.3) Formats</li> <li>2.4) Resolutions</li> <li>2.5) Size</li> <li>2.6) Printing</li> <li>2.7)</li> <li>2.8) Illustration as a communicative media:</li> <li>2.9) Digital illustration for print media, eg:</li> <li>2.10) Brochures, flyer, poster and newsletter</li> <li>2.11) Press Advertisement</li> <li>2.12)</li> <li>2.13) Graphic Novels &amp; Comic Digital illustration for user-interface design:</li> <li>2.14) Interactive multimedia</li> <li>2.15) Cartoons and Animations</li> </ul> |                                                                                                    |  |  |  |  |  |
| <ul> <li>3. Week 3: Process involved in digital illustration</li> <li>3.1) Process involved in digital illustration:</li> <li>3.2) Research and ideation</li> <li>3.3) Sketches/ Photography</li> <li>3.4) Digitization of images</li> <li>3.5) Use of applications for Digital illustration</li> <li>3.6) Printing the final work</li> </ul>                                                                                                    |                                                                                                    |  |  |  |  |  |

Faculty Name : COLLEGE OF CREATIVE ARTS © Copyright Universiti Teknologi MARA

| 4.4) Creating custom brushes<br>4.5) Layering, Styles, pattern overlay<br>5.2) Filters<br>5.3) Layer theoring<br>5.4) Filters<br>5.3) Layer masks<br>5.4) Cropping<br>5.5) Using pen tool and creating path<br>5.6) Using purshes<br>5.7) Creating voctor illustration in Adobe Illustrator<br>6.1) Layer blending<br>5.2) Filters<br>6.3) Layer masks<br>6.3) Layer masks<br>6.4) Cropping<br>6.3) Layer masks<br>6.4) Cropping outsom brushes<br>6.3) Color scheme selection<br>7. Week 7: Creating vector illustration in Adobe Illustrator<br>6.1) Layer blending<br>6.2) Filters<br>6.3) Layer masks<br>6.4) Corpoing<br>7. Week 7: Assessment<br>7. Week 8: Exploring Digital Illustration Software and Application<br>8. Week 8: Creating vector blushes<br>6.3) Corpoing<br>8. Week 8: Creating vector blushes<br>6.3) Color scheme selection<br>7. Week 7: Assessment<br>7. Week 7: Creating pathenes<br>6.3) Using brushes<br>6.4) Creating custom brushes<br>6.5) Layering, styles, pattern overlay<br>8. Week 8: Creating raster illustration in Adobe Photoshop:<br>8.2) Layer blending<br>9. Week 9: Creating raster illustration in Adobe Photoshop<br>9.1) Layer blending<br>9.1) Layer blending<br>9.1) Layer blending<br>9.2) Filters<br>9.3) Layer blending<br>9.2) Filters<br>9.3) Layer masks<br>9.3) Core scheme selection<br>10. Week 10: Creating raster illustration in Adobe Photoshop<br>9.1) Layer blending<br>9.2) Filters<br>10.3) Layer masks<br>10.4) Corpoping<br>10.2) Ligrer masks<br>10.4) Creating custom brushes<br>10.5) Using prushes<br>10.5) Using prushes<br>10.5) Using prushes<br>10.5) Using prushes<br>10.5) Using prushes<br>10.6) Creating raster illustration in Adobe Photoshop<br>11.1) Layer blending<br>12.7) Creating custom brushes<br>13.8) Core scheme selection<br>14. Week 11: Creating Effects<br>11.1) Motion Blur<br>11.2) Noise<br>11.3) Kayer Kayer Adamizing<br>12.4) Consultation<br>13.3) Artworks merchandizing<br>13.4) Consultation<br>13.4) Consultation<br>13.4) Consultation<br>13.4) Consultation<br>13.4) Consultation<br>13.4) Consultation<br>13.4) Consultation<br>13.4) Consultation<br>13.4) Consultation<br>13.4) Consultation<br>13.4) Consultation<br>13.4) Consultation<br>13.4) Consultation<br>13.4) Co | <ul> <li>4.1) Vector line art illustration in Adobe Illustrator:</li> <li>4.2) Using pen tool and creating path</li> </ul> |  |
|----------------------------------------------------------------------------------------------------|----------------------------------------------------------------------------------------------------|--|
| 4.5) Layering, styles, pattern overlay 5. Week 5: Creating vector illustration in Adobe Illustrator 5.1) Layer blending 5.2) Filers 5.3) Layer masks 5.4) Cropping 5.5) Using point tool and creating path 5.6) Using brushes 5.7) Creating custom brushes 5.8) Color scheme selection 6. Week 6: Creating vector illustration in Adobe Illustrator 6.1) Layer blending 6.2) Filers 6.3) Layer masks 6.4) Cropping 6.5) Using point on and creating path 6.6) Using point on and creating path 6.7) Creating custom brushes 6.8) Color scheme selection 7.1) Presentation & Assessment 8.7) Creating custom brushes 6.8) Color scheme selection 7.1) Presentation & Assessment 8.7) Resentation & Assessment 8.7) Breasentation & Assessment 8.7) Layer blending 9.7) Using brushes 8.5) Layer probing Digital Illustration Software and Application 8.7) Resentation & Assessment 8.7) Layer blending 9.7) Layer blending 9.7) Layer blending 9.7) Layer blending 9.7) Layer blending 9.7) Using brushes 9.7) Creating raster illustration in Adobe Photoshop 9.7) Layer blending 9.7) Layer blending 9.7) Layer masks 9.7) Creating raster illustration in Adobe Photoshop 9.7) Layer blending 9.7) Layer blending 9.7) Layer bl                                                                                                    | 4.3) Using brushes<br>4.4) Creating custom brushes                                                                         |  |
| 5. Week 5: Creating vector illustration in Adobe Illustrator<br>5.1 Eaver blending<br>5.2 Filers<br>5.3 Layer masks<br>5.4 Cropping<br>5.0 Using point tool and creating path<br>5.0 Using usubm brushes<br>5.1 Creating custom brushes<br>5.3 Color scheme selection<br>6.1 Layer blending<br>6.2 Filers<br>6.3 Layer masks<br>6.4 Cropping<br>6.5 Using point tool and creating path<br>6.3 Using brushes<br>6.3 Using brushes<br>6.3 Using brushes<br>6.3 Using brushes<br>6.4 Cropping<br>6.5 Using peri tool and creating path<br>6.8 Using brushes<br>6.7 Creating vector illustration Software and Application<br>7. Week 7: Assessment<br>7. Presentlation & Assessment<br>8. Week 8: Creating reservention<br>8. Weight School Software and Application<br>8. Week 8: Creating reservention<br>7. Week 8: Creating reservention<br>8. Using brushes<br>8.4 Creating custom brushes<br>8.5 Layering, styles, pattern overlay<br>9. Week 8: Creating raster illustration in Adobe Photoshop<br>8.2 Using peni tool and creating path<br>8.3 Using brushes<br>8.4 Creating custom brushes<br>8.5 Layering, styles, pattern overlay<br>9. Week 9: Creating raster illustration in Adobe Photoshop<br>9.1 Layer blending<br>9.2 Filters<br>9.3 Layer masks<br>9.4 Creating custom brushes<br>9.5 Using peni tool and creating path<br>9.6 Using brushes<br>9.7 Creating custom brushes<br>9.8 Color scheme selection<br>10.1 Layer blending<br>10.2 Filters<br>10.3 Layer masks<br>10.3 Layer masks<br>10.3 Layer masks<br>10.7 Creating custom brushes<br>10.8 Color scheme selection<br>11.1 Woth Blur<br>11.1 Woth Blur<br>12.9 Kinel Attworks<br>13.1 Simudge<br>14.1 Blum<br>15.1 Stong project Progression<br>14.2 Kinel Attworks merchandizing<br>12.4 Consultation<br>13.2 Final artworks<br>13.3 Artworks merchandizing<br>13.4 Ktowsk merchandizing<br>13.4 Ktowsk merchandizing<br>13.4 Ktowsk merchandizing<br>13.4 Creasting Final artworks<br>13.3 Artworks merchandizing<br>13.4 Ktowsk merchandizing<br>13.4 Consultation                                                                                                    | 4.5) Layering, styles, pattern overlay                                                                                     |  |
| 5.2) Filers 5.3) Layer masks 5.4) Cropping 5.6) Using provides 5.6) Using provides 5.6) Using provides 5.6) Using custom brushes 5.7) Creating vector illustration in Adobe Illustrator 6.1) Layer blending 6.2) Filers 6.3) Layer masks 6.4) Cropping 6.5) Using pen tool and creating path 6.6) Using brushes 6.7) Creating vector illustration of the second second                                                                                                    | 5. Week 5: Creating vector illustration in Adobe Illustrator                                                               |  |
| 5.3) Layer masks 5.4) Crapping 5.5) Using peri tool and creating path 5.6) Using protom brushes 5.7) Creating custom brushes 5.8) Color scheme selection 6. Week 6: Creating vector illustration in Adobe Illustrator 6.1) Layer blending 6.2) Filters 6.3) Layer masks 6.4) Cropping 7.1) Presentation & Assessment 7.1) Presentation & Assessment 7.1) Layer blending 9.2) Filters 9.3) Layer masks 9.4) Creating custom brushes 9.5) Using pen tool and creating path 9.6) Using pen tool and creating path 9.7) Creating custom brushes 9.8) Color scheme selection 1.1) Motion Blur 1.2) Filters 1.3) Layer blending 1.5) Using pen tool and creating path 1.6) Using brushes 1.7) Creating custom brushes 1.7) Creating custom brushes 1.7) Creating custom brushes 1.7) Creating custom brushes 1.7) Creating custom brushes 1.7) Creating custom brushes 1.7) Creating custom brushes 1.7) Creating custom brushes 1.7) Creating custom brushes 1.7) Creating custom brushes 1.7) Creating Creating Prefects 1.1) Motion Blur 1.2) Noise 1.2) Sponge 1.2) Filtera 1.3) Simude 1.3) Sim                                                                                                    | 5.1) Layer blending<br>5.2) Filters                                                                                        |  |
| 5.4) Crópping 5.6) Using protool and creating path 5.6) Using provides 5.9) Using provides 5.9) Carating custom brushes 5.8) Color scheme selection 6.1) Layer blending 6.2) Filters 6.3) Layer masks 6.4) Cropping 6.5) Using pen tool and creating path 6.6) Using provides 6.7) Creating custom brushes 6.8) Color scheme selection 7. Week 7: Assessment 7.1) Presentation & Assessment 8.1) Raster line art illustration in Adobe Photoshop 9.1) Layer blending 9.2) Filters 9.3) Layer masks 9.4) Creating custom brushes 9.5) Layering atter illustration in Adobe Photoshop: 8.2) Using pen tool and creating path 8.3) Using provides 8.4) Creating custom brushes 8.5) Layering, styles, pattern overlay 9.1) Layer blending 9.2) Filters 9.3) Layer masks 9.4) Creating custom brushes 9.5) Layering styles, pattern overlay 9.2) Filters 9.3) Layer masks 9.4) Creating custom brushes 9.5) Layer blending 9.5) Using pen tool and creating path 9.4) Creating custom brushes 9.5) Layer blending 9.2) Filters 9.3) Layer masks 9.4) Creating custom brushes 9.5) Layer blending 9.5) Using pen tool and creating path 9.6) Using pen tool and creating path 9.7) Creating custom brushes 9.8) Color scheme selection 10. Week 10: Creating raster illustration in Adobe Photoshop 10.1) Layer blending 10.2) Filters 10.3) Layer masks 10.4) Creating custom brushes 10.5) Layer masks 10.5) Layer masks 10.5) Layer ma                                                                                                    | 5.3) Laver masks                                                                                                    |  |
| 5.6) Using brushes 5.7) Creating custom trushes 5.8) Color scheme selection 6.10 Layer blending 6.2) Filters 6.3) Layer masks 6.4) Cropping 6.5) Using pen tool and creating path 6.6) Using pure tool and creating path 6.6) Color scheme selection 7. Week 7: Assessment 7.1) Presentation & Assessment 8.1) Raster line art illustration in Adobe Photoshop: 8.2) Using pen tool and creating path 6.3) Using pure tool and creating path 6.4) Cropping 7.1) Presentation & Assessment 8.1) Raster line art illustration in Adobe Photoshop: 8.2) Using pen tool and creating path 6.3) Using brushes 8.4) Creating custom brushes 8.5) Layering, styles, pattern overlay 9.1) Layer blending 9.2) Filters 9.3) Layer masks 9.4) Creating custom brushes 9.5) Coreating custom brushes 9.5) Layering asses 9.4) Creating custom brushes 9.5) Layer masks 9.5) Layer masks 9.6) Olor scheme selection 10. Week 10: Creating path 9.1) Layer blending 9.2) Ling pen tool and creating path 9.3) Layer masks 9.4) Cropping 9.5) Using pen tool and creating path 9.6) Using brushes 9.7) Creating custom brushes 9.8) Color scheme selection 10. Week 10: Creating raster illustration in Adobe Photoshop 11.1) Layer blending 10.2) Filters 10.3) Layer masks 10.3) Layer masks 10.3) Layer masks 10.4) Creating custom brushes 10.5) Using pen tool and creating path 10.5) Using pen tool and creating path 10.5) Using path antit p                                                                                                    | 5.4) Cropping                                                                                                    |  |
| 5.7) Creating custom brushes 5.8) Color scheme selection 6. Week 6: Creating vector illustration in Adobe Illustrator 6. 1) Layer blending 2.2) Filters 6.3) Layer masks 6.4) Cropping 6.5) Using period and creating path 6.6) Using brushes 6.7) Creating custom brushes 6.8) Color scheme selection 7. Week 7: Assessment 7. 1) Presentation & Assessment 8. Week 8: Exploring Digital Illustration Software and Application 8. 1) Rester line art illustration in Adobe Photoshop 9.1) Layer tolending 9.2) Filters 9.3) Layer masks 9.3) Layer masks 9.4) Cropping 9.5) Using period and creating path 9.6) Using brushes 9.7) Creating custom brushes 9.7) Creating custom brushes 9.7) Creating cust                                                                                                    | 5.5) Using pen tool and creating path<br>5.6) Using brushes                                                                |  |
| A Week 6: Creating vector illustration in Adobe Illustrator     A User Dending     C) Filters     A Ucoping     A Ucoping     A Ucoping     A Ucoping     Coreating custom brushes     B. Olor scheme selection     A Ucoping     A Week 7: Assessment     A Ucoping     A Ucoping                                                                                                    | 5.7) Creating custom brushes                                                                                               |  |
| 6.1 Layer Iblending<br>6.2 Filters<br>6.3 Layer masks<br>6.4 Occopting<br>6.5 Using pen tool and creating path<br>6.6 Using brushes<br>6.7 Ocreating custom brushes<br>6.8 Color scheme selection<br>7. Week 7: Assessment<br>7. I) Presentation & Assessment<br>8.1 Raster line art illustration in Adobe Photoshop:<br>8.2 Using pen tool and creating path<br>8.3 Using brushes<br>8.4 Ocreating custom brushes<br>8.5 Layering, styles, pattern overlay<br>9. Week 9: Creating raster illustration in Adobe Photoshop<br>9.1 Layer blending<br>9.2 Filters<br>9.3 Layer masks<br>9.4 Ocropting<br>9.5 Using pen tool and creating path<br>9.5 Using pen tool and creating path<br>9.5 Using pen tool and creating path<br>9.6 Using brushes<br>9.7 Ocreating custom brushes<br>9.8 Color scheme selection<br>10. Week 10: Creating raster illustration in Adobe Photoshop<br>9.9 Filters<br>9.9 Color scheme selection<br>10. Week 10: Creating raster illustration in Adobe Photoshop<br>10.1 Layer blending<br>10.2 Filters<br>10.3 Layer masks<br>10.4 Cropping<br>10.2 Filters<br>10.3 Layer masks<br>10.4 Cropping custom brushes<br>10.4 Cropping custom brushes<br>10.5 Using pen tool and creating path<br>10.5 Using pen tool and creating path<br>10.5 Using pen tool and creating path<br>10.6 Using brushes<br>10.7 Creating raster illustration in Adobe Photoshop<br>10.2 Filters<br>10.4 Cropping<br>10.2 Filters<br>10.8 Color scheme selection<br>11.1 Creating Effects<br>11.1 Motion Blur<br>11.2 Noise<br>11.3 Smudge<br>11.3 Smudge<br>11.3 Smudge<br>11.3 Smudge<br>11.3 Smudge<br>11.4 Burn<br>11.5 Dodge<br>11.5 Dodge<br>11.6 Sponge<br>12.2 Final artworks<br>12.3 Atworks merchandizing<br>12.4 Consultation<br>12.4 Consultation<br>13.1 Composition<br>13.2 Final artworks<br>13.3 Atworks merchandizing<br>13.4 Cornsultation                                                                                                    | 5.8) Color scheme selection                                                                                                |  |
| 6.2) Filters 6.3) Layer masks 6.4) Cropping 6.5) Using pen tool and creating path 6.6) Using pen tool and creating path 6.6) Using pen tool and creating path 6.7) Creating custom brushes 6.8) Color scheme selection 7. Week 7: Assessment 7. 1) Presentation & Assessment 8. Week 8: Exploring Digital Illustration Software and Application 8. 1) Raster line art illustration in Adobe Photoshop: 8.2) Using pen tool and creating path 8.3) Using brushes 8.4) Creating custom brushes 8.5) Layering custom brushes 8.6) Layering custom brushes 8.7) Creating custom brushes 9.8) Color scheme selection 9.9 Using pen tool and creating path 9.9 Using pen tool and creating path 9.9 Layer masks 9.8) Color scheme selection 9.9 Layer masks 9.8) Color scheme selection 10.10 Layer blending 10.2) Filters 10.2) Creating raster illustration in Adobe Photoshop 10.1 Layer blending 10.2) Filters 10.3) Layer masks 10.4) Creating raster illustration in Adobe Photoshop 10.1 Layer blending 10.2) Filters 10.3 Layer masks 10.4) Creating raster illustration in Adobe Photoshop 10.1 Layer blending 10.2) Filters 10.3 Layer masks 10.4) Creating raster illustration in Adobe Photoshop 10.2) Filters 10.3 Layer masks 10.4) Creating custom brushes 10.5 Coreating raster illustration in Adobe Photoshop 10.2) Filters 10.3 Layer masks 10.4) Creating ustom brushes 10.7) Creating custom brushes 10.7) Creating custom brushes 10.7) Creating custom brushes 10.7) Creating custom brushes 10.7) Creating custom brushes 10.7) Creating custom brushes 10.7) Creating custom brushes 10.7) Creating custom brushes 10.7) Creating custom brushes 10.7) Creating custom brushes 10.8) Color scheme selection 11.1 Motion Blur 11.2) Noise 11.3) Notion 11.4) Longo Blue 11.5) Dodge 11.2) Filter attworks 12.3) Attworks merchandizing 12.4) Consolitation 13.2) Final attworks 13.3) Attworks merchandizing 13.4) Consultation 13.4) Consultation 13.4) Consultation 13.4) Consultation 13.4) Consultation 13.4) Consultation 13.4) Consultation 13.4) Consultation 13.4) Consultation 13.4) Consolitation                                                                                                    |                                                                                                    |  |
| 6.3) Layer masks 6.4) Cropping 6.5) Using pen tool and creating path 6.6) Using brushes 6.7) Creating custom brushes 6.8) Color scheme selection 7. Week 7: Assessment 7.1) Presentation & Assessment 8. Week 8: Exploring Digital Illustration Software and Application 8.1) Raster line art illustration in Adobe Photoshop: 8.2) Using pen tool and creating path 8.3) Using brushes 8.4) Creating custom brushes 8.5) Layering, styles, pattern overlay 9. Week 9: Creating raster illustration in Adobe Photoshop 9.1) Layer blending 9.2) Filters 9.3) Layer masks 9.3) Layer masks 9.4) Cropping 9.5) Using pen tool and creating path 9.5) Using pen tool and creating path 9.6) Using brushes 9.7) Creating custom brushes 9.8) Color scheme selection 10. Week 10: Creating raster illustration in Adobe Photoshop 10.1) Layer blending 10.2) Filters 10.3) Layer masks 10.3) Layer masks 10.3) Layer masks 10.3) Coreating custom brushes 10.3) Coreating custom brushes 10.3) Coreating custom brushes 10.3) Coreating custom brushes 10.3) Coreating custom brushes 10.3) Coreating custom brushes 10.3) Coreating custom brushes 10.3) Creating custom brushes 10.3) Coreating custom brushes 10.4) Cropping 11.5) Layer filters 11.1) Motion Blur 11.2) Noise 11.3) Smudge 11.3) Smudge 11.3) Smudge 11.4) Ruek 12. Filters 12.4) Consolition 12.7 Filters 12.7 Filters 12.7 Filters 13.8 Filter Project Progression 13.9 Artworks merchandizing 13.9 Artworks merchandizing 13.9 Artworks merchand                                                                                                    | 6.1) Layer blending<br>6.2) Filters                                                                                        |  |
| 6.5) Using pin tool and creating path<br>6.6) Using provides<br>6.8) Color scheme selection<br>7. Week 7: Assessment<br>7. I) Presentation & Assessment<br>8. Week 8: Exploring Digital Illustration Software and Application<br>8. Week 8: Exploring Digital Illustration Software and Application<br>8. Week 8: Exploring Digital Illustration in Adobe Photoshop:<br>8.2) Using pen tool and creating path<br>8.3) Using brushes<br>8.4) Creating custom brushes<br>8.5) Layering, styles, pattern overlay<br>9. Week 9: Creating raster illustration in Adobe Photoshop<br>9.1) Layer blending<br>9.2) Filters<br>9.3) Layer masks<br>9.4) Cropping<br>9.5) Using pen tool and creating path<br>9.6) Using brushes<br>9.7) Creating custom brushes<br>9.8) Color scheme selection<br>10. Week 10: Creating raster illustration in Adobe Photoshop<br>10.1) Layer blending<br>10.2) Filters<br>10.3) Layer masks<br>10.3) Layer masks<br>10.4) Cropping<br>10.5) Using pen tool and creating path<br>10.4) Cropping<br>10.5) Using pen tool and creating path<br>10.6) Using brushes<br>10.7) Creating custom brushes<br>10.7) Creating custom brushes<br>10.7) Creating custom brushes<br>10.7) Creating custom brushes<br>10.8) Color scheme selection<br>11. Week 11: Creating Effects<br>11.1) Motion Blur<br>11.2) Noise<br>11.3) Smudge<br>11.4) Sum<br>11.5) Dodge<br>11.3) Smudge<br>11.4) Sponge<br>12. Week 21: Final Project Progression<br>12.1) Composition<br>12.2) Final artworks<br>13.3) Artworks merchandizing<br>13.4) Consultation                                                                                                    | 6.3) Layer masks                                                                                                    |  |
| 6.6) Using brushes<br>6.7) Creating custom brushes<br>6.8) Color scheme selection<br>7. Week 7: Assessment<br>7. HPresentation & Assessment<br>8. Week 8: Exploring Digital Illustration Software and Application<br>8. Haster line at illustration in Adobe Photoshop:<br>8.2) Using pen tool and creating path<br>8.3) Using brushes<br>8.4) Creating custom brushes<br>8.5) Layering, styles, pattern overlay<br>9. Week 9: Creating raster illustration in Adobe Photoshop<br>9.1) Layer blending<br>9.2) Filters<br>9.3) Layer masks<br>9.4) Cropping<br>9.5) Using pen tool and creating path<br>9.6) Using brushes<br>9.7) Creating custom brushes<br>9.8) Color scheme selection<br>10. Week 10: Creating raster illustration in Adobe Photoshop<br>10.1) Layer blending<br>10.2) Filters<br>9.8) Color scheme selection<br>10. Week 10: Creating raster illustration in Adobe Photoshop<br>10.2) Filters<br>10.3) Layer masks<br>10.4) Cropping<br>10.5) Using pen tool and creating path<br>10.5) Using pen tool and creating path<br>10.6) Using brushes<br>10.7) Creating custom brushes<br>10.8) Color scheme selection<br>11. Week 11: Creating Effects<br>11.1) Motion Blur<br>11.2) Motion Blur<br>11.2) Notion Blur<br>11.3) Smudge<br>11.4) Bornig<br>11.5) Dodge<br>11.4) Sponge<br>12.4) Consultation<br>13.4) Composition<br>13.2) Final artworks<br>13.3) Artworks merchandizing<br>13.4) Consultation                                                                                                    | 6.4) Cropping                                                                                                    |  |
| 6.7) Creating custom brushes<br>6.8) Color scheme selection<br>7.1) Presentation & Assessment<br>8. Week 8: Exploring Digital Illustration Software and Application<br>8.1) Raster line art illustration in Adobe Photoshop:<br>8.2) Using per tool and creating path<br>8.3) Using brushes<br>8.4) Creating custom brushes<br>8.5) Layering, styles, pattern overlay<br>9. Week 9: Creating raster illustration in Adobe Photoshop<br>9.1) Layer blending<br>9.2) Filters<br>9.3) Layer masks<br>9.7) Creating custom brushes<br>9.8) Color scheme selection<br>10. Week 10: Creating raster illustration in Adobe Photoshop<br>10.1) Layer blending<br>10.2) Filters<br>10.2) Filters<br>10.3) Layer masks<br>10.4) Cropping<br>10.2) Filters<br>10.3) Layer blending<br>10.2) Filters<br>10.4) Creating custom brushes<br>10.5) Using pen tool and creating path<br>10.4) Creating custom brushes<br>10.4) Creating custom brushes<br>10.5) Using pen tool and creating path<br>10.6) Using brushes<br>10.7) Creating custom brushes<br>10.8) Color scheme selection<br>11. Week 11: Creating Effects<br>11.1) Motion Blur<br>11.2) Noise<br>11.3) Smudge<br>11.4) Bum<br>11.5) Dodge<br>11.6) Dodge<br>11.6) Dodge<br>11.6) Dodge<br>11.6) Dodge<br>11.6) Dodge<br>11.7) Creating Project Progression<br>12.9) Final artworks<br>13.9) Artworks merchandizing<br>13.1 Composition<br>13.2) Final artworks<br>13.3) Artworks merchandizing<br>13.4) Consultation                                                                                                    | 6.6) Using brushes                                                                                                    |  |
| 7.1 Presentation & Assessment 7.1 Presentation & Assessment 8. Week 8: Exploring Digital Illustration Software and Application 8.1 Raster line art illustration in Adobe Photoshop: 8.2) Using pen tool and creating path 8.3) Using prushes 8.4) Creating custom brushes 8.5) Layering, styles, pattern overlay 9. Week 9: Creating raster illustration in Adobe Photoshop 9.1) Layer blending 9.2) Filters 9.3) Layer masks 9.7) Creating custom brushes 9.8) Color scheme selection 10.4) Layer blending 10.2) Filters 10.3) Layer masks 10.4) Crosping 10.3) Layer masks 10.4) Croating custom brushes 10.5) Using pen tool and creating path 10.5) Using pen tool and creating path 10.6) Using brushes 10.7) Creating custom brushes 10.8) Color scheme selection 11. Week 11: Creating Effects 11.1) Motion Blur 11.2) Noise 11.3) Smudge 11.4) Burn 11.5) Dodge 11.4) Sponge 12.4 Cronsultation 13.4 Censultation 13.4 Consultation 13.4 Consultation 13.4                                                                                                    | 6.7) Creating custom brushes                                                                                               |  |
| 7.1) Presentation & Assessment         8. Week 8: Exploring Digital Illustration Software and Application         8.1) Raster line art illustration in Adobe Photoshop:         8.2) Using pen tool and creating path         8.3) Using brushes         8.4) Creating custom brushes         8.5) Layering, styles, pattern overlay         9. Week 9: Creating raster illustration in Adobe Photoshop         9.1) Layer blending         9.2) Filters         9.3) Layer masks         9.4) Cropping         9.5) Using pen tool and creating path         9.6) Using brushes         9.7) Creating custom brushes         9.8) Color scheme selection         10. Week 10: Creating raster illustration in Adobe Photoshop         10.1) Layer masks         10.2) Filters         10.3) Layer masks         10.4) Corpping         10.5) Using pen tool and creating path         10.4) Corpping         10.5) Using pen tool and creating path         10.6) Using brushes         10.7) Creating custom brushes         10.8) Color scheme selection         11.1 Wolton Blur         11.2) Noise         11.3) Smudge         11.4) Burn         11.5) Dodge         11.6) Composition <t< td=""><td>,</td><td></td></t<>                                                                                                    | ,                                                                                                    |  |
| 8.1 ) Raster line art illustration in Adobe Photoshop:<br>8.2 ) Using pen tool and creating path<br>8.3 ) Creating custom brushes<br>8.4 ) Creating custom brushes<br>8.5 ) Layering; styles, pattern overlay<br>9. Week 9: Creating raster illustration in Adobe Photoshop<br>9.1 ) Layer blending<br>9.2 ) Filters<br>9.3 ) Layer masks<br>9.4 ) Cropping<br>9.5 ) Using pen tool and creating path<br>9.6 ) Using pen tool and creating path<br>9.7 ) Creating custom brushes<br>9.8 ) Color scheme selection<br>10. Week 10: Creating raster illustration in Adobe Photoshop<br>10.1 ) Layer blending<br>10.2 ) Filters<br>10.4 ) Cropping<br>10.2 ) Filters<br>10.4 ) Cropping<br>10.5 ) Using pen tool and creating path<br>10.6 ) Using pen tool and creating path<br>10.6 ) Using pen tool and creating path<br>10.7 ) Creating custom brushes<br>10.7 ) Creating custom brushes<br>10.7 ) Creating custom brushes<br>10.8 ) Color scheme selection<br>11. Week 11: Creating Effects<br>11.1 ) Notion Blur<br>11.2 ) Noise<br>11.3 ) Snudge<br>11.4 ) Bum<br>11.5 ) Dodge<br>11.6 ) Sponge<br>12. Week 12: Final Project Progression<br>12.1 ) Composition<br>12.9 Final artworks<br>13.3 ) Artworks merchandizing<br>13.4 ) Cromposition<br>13.2   Final artworks<br>13.3 ) Artworks merchandizing<br>13.3 Artworks merchandizing<br>13.3 ) Artworks merchandizing<br>13.4 ) Consultation                                                                                                    |                                                                                                    |  |
| 8.1 ) Raster line art illustration in Adobe Photoshop:<br>8.2 ) Using pen tool and creating path<br>8.3 ) Creating custom brushes<br>8.4 ) Creating custom brushes<br>8.5 ) Layering; styles, pattern overlay<br>9. Week 9: Creating raster illustration in Adobe Photoshop<br>9.1 ) Layer blending<br>9.2 ) Filters<br>9.3 ) Layer masks<br>9.4 ) Cropping<br>9.5 ) Using pen tool and creating path<br>9.6 ) Using pen tool and creating path<br>9.7 ) Creating custom brushes<br>9.8 ) Color scheme selection<br>10. Week 10: Creating raster illustration in Adobe Photoshop<br>10.1 ) Layer blending<br>10.2 ) Filters<br>10.4 ) Cropping<br>10.2 ) Filters<br>10.4 ) Cropping<br>10.5 ) Using pen tool and creating path<br>10.6 ) Using pen tool and creating path<br>10.6 ) Using pen tool and creating path<br>10.7 ) Creating custom brushes<br>10.7 ) Creating custom brushes<br>10.7 ) Creating custom brushes<br>10.8 ) Color scheme selection<br>11. Week 11: Creating Effects<br>11.1 ) Notion Blur<br>11.2 ) Noise<br>11.3 ) Snudge<br>11.4 ) Bum<br>11.5 ) Dodge<br>11.6 ) Sponge<br>12. Week 12: Final Project Progression<br>12.1 ) Composition<br>12.9 Final artworks<br>13.3 ) Artworks merchandizing<br>13.4 ) Cromposition<br>13.2   Final artworks<br>13.3 ) Artworks merchandizing<br>13.3 Artworks merchandizing<br>13.3 ) Artworks merchandizing<br>13.4 ) Consultation                                                                                                    | 8. Week 8: Exploring Digital Illustration Software and Application                                                         |  |
| 8.3) Using brushes<br>8.4) Creating custom brushes<br>8.5) Layering, styles, pattern overlay<br>9. Week 9: Creating raster illustration in Adobe Photoshop<br>9.1) Layer blending<br>9.2) Filters<br>9.3) Layer masks<br>9.4) Cropping<br>9.5) Using pen tool and creating path<br>9.6) Using purshes<br>9.7) Creating custom brushes<br>9.8) Color scheme selection<br>10. Week 10: Creating raster illustration in Adobe Photoshop<br>10.1) Layer blending<br>10.2) Filters<br>10.3) Layer masks<br>10.3) Layer masks<br>10.4) Cropping<br>10.5) Using pen tool and creating path<br>10.6) Using brushes<br>10.7) Creating custom brushes<br>10.8) Color scheme selection<br>11. Week 11: Creating Effects<br>11.1) Motion Blur<br>11.2) Noise<br>11.3) Smudge<br>11.4) Burn<br>11.5) Dodge<br>11.6) Sponge<br>12.4 Verks Marchandizing<br>12.4) Cronsultation<br>13. Week 13: Final Project Progression<br>13.1) Composition<br>13.1) Composition<br>13.1) Composition<br>13.2) Final artworks<br>13.3) Artworks merchandizing<br>13.4) Consultation                                                                                                    | 8.1) Raster line art illustration in Adobe Photoshop:                                                                      |  |
| 8.4) Creating custom brushes<br>8.5) Layering, styles, pattern overlay<br>9. Week 9: Creating raster illustration in Adobe Photoshop<br>9.1) Layer blending<br>9.2) Filters<br>9.3) Layer masks<br>9.4) Coropping<br>9.5) Using pen tool and creating path<br>9.6) Using brushes<br>9.7) Creating custom brushes<br>9.8) Color scheme selection<br>10. Week 10: Creating raster illustration in Adobe Photoshop<br>10.1) Layer blending<br>10.2) Filters<br>10.3) Layer masks<br>10.3) Layer masks<br>10.4) Cropping<br>10.5) Using pen tool and creating path<br>10.6) Using brushes<br>10.7) Creating custom brushes<br>10.8) Color scheme selection<br>11. Week 11: Creating Effects<br>11.1) Motion Blur<br>11.2) Noise<br>11.3) Smudge<br>11.3) Smudge<br>11.4) Bun<br>11.5) Dodge<br>11.6) Sponge<br>12. Week 12: Final Project Progression<br>12.1 (Composition<br>12.2) Final artworks<br>12.3) Artworks merchandizing<br>12.4) Consultation<br>13.2) Final artworks<br>13.3) Artworks merchandizing<br>13.4) Consultation                                                                                                    | 6.2) Using pen tool and creating path<br>8.3) Using brushes                                                                |  |
| 9. Week 9: Creating raster illustration in Adobe Photoshop<br>9.1) Layer blending<br>9.2) Filters<br>9.3) Layer masks<br>9.4) Cropping<br>9.5) Using pen tool and creating path<br>9.6) Using brushes<br>9.7) Creating custom brushes<br>9.8) Color scheme selection<br>10. Week 10: Creating raster illustration in Adobe Photoshop<br>10.1) Layer blending<br>10.2) Filters<br>10.3) Layer masks<br>10.4) Cropping<br>10.5) Using pen tool and creating path<br>10.6) Using pen tool and creating path<br>10.6) Using pen tool and creating path<br>10.7) Creating custom brushes<br>10.7) Creating custom brushes<br>10.7) Creating custom brushes<br>10.8) Color scheme selection<br>11. Week 11: Creating Effects<br>11.1) Motion Blur<br>11.2) Noise<br>11.3) Smudge<br>11.4) Burn<br>11.5) Dodge<br>11.6) Sponge<br>12. Week 12: Final Project Progression<br>12.1) Composition<br>12.2) Final artworks<br>12.3) Artworks merchandizing<br>12.4) Consultation<br>13.1) Composition<br>13.1) Composition<br>13.1) Composition<br>13.2) Final artworks<br>13.3) Artworks merchandizing<br>13.4) Consultation                                                                                                    | 8.4) Creating custom brushes                                                                                               |  |
| 9.1) Layer blending<br>9.2) Filters<br>9.3) Layer masks<br>9.4) Cropping<br>9.5) Using pen tool and creating path<br>9.6) Using brushes<br>9.7) Creating custom brushes<br>9.8) Color scheme selection<br>10. Week 10: Creating raster illustration in Adobe Photoshop<br>10.1) Layer blending<br>10.2) Filters<br>10.3) Layer masks<br>10.4) Cropping<br>10.2) Filters<br>10.3) Layer masks<br>10.4) Cropping<br>10.5) Using pen tool and creating path<br>10.6) Using brushes<br>10.7) Creating custom brushes<br>10.7) Creating custom brushes<br>10.8) Color scheme selection<br>11. Week 11: Creating Effects<br>11.1) Motion Blur<br>11.2) Noise<br>11.3) Smudge<br>11.4) Burn<br>11.5) Dodge<br>11.6) Sponge<br>12. Week 12: Final Project Progression<br>12.1) Composition<br>12.2) Final artworks<br>12.3) Artworks merchandizing<br>13. Week 13: Final Project Progression<br>13.1) Composition<br>13.1) Composition<br>13.1) Composition<br>13.2) Final artworks<br>13.3) Artworks merchandizing<br>13.4) Consultation                                                                                                    |                                                                                                    |  |
| 9.2) Filiers 9.3) Layer masks 9.4) Cropping 9.5) Using pen tool and creating path 9.6) Using brushes 9.7) Creating custom brushes 9.8) Color scheme selection 10. Week 10: Creating raster illustration in Adobe Photoshop 10.1) Layer blending 10.2) Filters 10.3) Layer masks 10.4) Cropping 10.5) Using pen tool and creating path 10.6) Using brushes 10.7) Creating custom brushes 10.8) Color scheme selection 11. Week 11: Creating Effects 11.1) Notise 11.2) Noise 11.3) Smudge 11.4) Burn 11.5) Dodge 11.6) Sponge 12. Week 12: Final Project Progression 12.1) Composition 13.1) Composition 13.1) Composition 13.1) Composition 13.1) Composition 13.1) Composition 13.1) Composition 13.2) Final artworks 13.3) Artworks merchandizing 13.3) Artworks merchandizing 13.3) Artworks merchandizing 13.3) Artworks merchandizing 13.3) Artworks merchandizing 13.3) Artworks merchandizing 13.4) Consultation                                                                                                    |                                                                                                    |  |
| 9.3) Layer masks<br>9.4) Cropping<br>9.5) Using pen tool and creating path<br>9.6) Using prushes<br>9.7) Creating custom brushes<br>9.8) Color scheme selection<br>10. Week 10: Creating raster illustration in Adobe Photoshop<br>10.1) Layer blending<br>10.2) Filters<br>10.3) Layer masks<br>10.4) Cropping<br>10.5) Using pen tool and creating path<br>10.6) Using brushes<br>10.7) Creating custom brushes<br>10.8) Color scheme selection<br>11. Week 11: Creating Effects<br>11.1) Motion Blur<br>11.2) Noise<br>11.3) Smudge<br>11.4) Burn<br>11.5) Dodge<br>11.6) Sponge<br>12. Week 12: Final Project Progression<br>12.1) Composition<br>12.2) Final artworks<br>12.3) Artworks merchandizing<br>13.1) Composition<br>13.1) Composition<br>13.2) Final artworks<br>13.3) Artworks merchandizing<br>13.2) Final artworks<br>13.3) Artworks merchandizing<br>13.4) Consultation                                                                                                    | 9.2) Filters                                                                                                    |  |
| 9.5) Using pein tool and creating path<br>9.6) Using brushes<br>9.7) Creating custom brushes<br>9.8) Color scheme selection<br><b>10. Week 10: Creating raster illustration in Adobe Photoshop</b><br>10.1) Layer blending<br>10.2) Filters<br>10.3) Layer masks<br>10.4) Cropping<br>10.5) Using pen tool and creating path<br>10.6) Using brushes<br>10.7) Creating custom brushes<br>10.8) Color scheme selection<br><b>11. Week 11: Creating Effects</b><br>11.1) Motion Blur<br>11.2) Noise<br>11.3) Smudge<br>11.4) Burn<br>11.5) Dodge<br>11.6) Sponge<br><b>12. Week 12: Final Project Progression</b><br>12.1) Composition<br>12.2) Final artworks<br>12.3) Artworks merchandizing<br>12.4) Consultation<br><b>13. Week 13: Final Project Progression</b><br>13.1) Composition<br>13.2) Final artworks<br>13.3) Artworks merchandizing<br>13.4) Consultation                                                                                                    | 9.3) Layer masks                                                                                                    |  |
| 9.6) Using brushes<br>9.7) Creating custom brushes<br>9.8) Color scheme selection<br>10. Week 10: Creating raster illustration in Adobe Photoshop<br>10.1) Layer blending<br>10.2) Filters<br>10.3) Layer masks<br>10.3) Layer masks<br>10.4) Cropping<br>10.5) Using pen tool and creating path<br>10.6) Using brushes<br>10.7) Creating custom brushes<br>10.8) Color scheme selection<br>11. Week 11: Creating Effects<br>11.1) Motion Blur<br>11.2) Noise<br>11.3) Smudge<br>11.4) Burn<br>11.5) Dodge<br>11.6) Sponge<br>12. Week 12: Final Project Progression<br>12.1) Composition<br>12.2) Final artworks<br>12.3) Artworks merchandizing<br>12.4) Consultation<br>13.1) Composition<br>13.2) Final artworks<br>13.2) Final artworks<br>13.3) Artworks merchandizing<br>13.4) Consultation                                                                                                    | 9.4) Cropping<br>9.5) Using nen tool and creating path                                                                     |  |
| 9.7) Creating custom brushes<br>9.8) Color scheme selection<br>10. Week 10: Creating raster illustration in Adobe Photoshop<br>10.1) Layer blending<br>10.2) Filters<br>10.3) Layer masks<br>10.3) Layer masks<br>10.4) Cropping<br>10.5) Using pen tool and creating path<br>10.6) Using pen tool and creating path<br>10.7) Creating custom brushes<br>10.7) Creating custom brushes<br>10.8) Color scheme selection<br>11. Week 11: Creating Effects<br>11.1) Motion Blur<br>11.2) Noise<br>11.3) Smudge<br>11.4) Burn<br>11.5) Dodge<br>11.6) Sponge<br>12. Week 12: Final Project Progression<br>12.1) Composition<br>12.2) Final artworks<br>12.3) Artworks merchandizing<br>12.4) Consultation<br>13.1) Composition<br>13.2) Final artworks<br>13.3) Artworks merchandizing<br>13.4) Consultation                                                                                                    | 9.6) Using brushes                                                                                                    |  |
| 10. Week 10: Creating raster illustration in Adobe Photoshop<br>10.1) Layer blending<br>10.2) Filters<br>10.3) Layer masks<br>10.4) Cropping<br>10.5) Using pen tool and creating path<br>10.6) Using pen tool and creating path<br>10.7) Creating custom brushes<br>10.7) Creating custom brushes<br>10.8) Color scheme selection<br>11. Week 11: Creating Effects<br>11.1) Motion Blur<br>11.2) Noise<br>11.3) Smudge<br>11.4) Burn<br>11.5) Dodge<br>11.6) Sponge<br>12. Week 12: Final Project Progression<br>12.1) Composition<br>12.2) Final artworks<br>12.3) Artworks merchandizing<br>12.4) Consultation<br>13.1) Composition<br>13.1) Composition<br>13.2) Final artworks<br>13.3) Artworks merchandizing<br>13.4) Consultation                                                                                                    | 9.7) Creating custom brushes                                                                                               |  |
| <ul> <li>10.1) Layer blending</li> <li>10.2) Filters</li> <li>10.3) Layer masks</li> <li>10.4) Cropping</li> <li>10.5) Using pen tool and creating path</li> <li>10.6) Using brushes</li> <li>10.7) Creating custom brushes</li> <li>10.8) Color scheme selection</li> <li>11. Week 11: Creating Effects</li> <li>11.1) Motion Blur</li> <li>11.2) Noise</li> <li>11.3) Smudge</li> <li>11.4) Burn</li> <li>11.5) Dodge</li> <li>11.6) Sponge</li> <li>12. Week 12: Final Project Progression</li> <li>12.2) Final artworks</li> <li>12.3) Artworks merchandizing</li> <li>12.4) Consultation</li> <li>13.0 Keek 13: Final Project Progression</li> <li>13.1) Composition</li> <li>13.2) Final artworks</li> <li>13.3) Artworks merchandizing</li> <li>13.4) Consultation</li> </ul>                                                                                                    | ,                                                                                                    |  |
| 10.2) Filters<br>10.3) Layer masks<br>10.4) Cropping<br>10.5) Using pen tool and creating path<br>10.6) Using brushes<br>10.7) Creating custom brushes<br>10.8) Color scheme selection<br><b>11. Week 11: Creating Effects</b><br>11.1) Motion Blur<br>11.2) Noise<br>11.3) Smudge<br>11.4) Burn<br>11.5) Dodge<br>11.6) Sponge<br><b>12. Week 12: Final Project Progression</b><br>12.2) Final artworks<br>12.3) Artworks merchandizing<br>12.4) Consultation<br><b>13. Week 13: Final Project Progression</b><br>13.2) Final artworks<br>13.3) Artworks merchandizing<br>13.4) Consultation                                                                                                    |                                                                                                    |  |
| 10.4) Crópping<br>10.5) Using pen tool and creating path<br>10.6) Using brushes<br>10.7) Creating custom brushes<br>10.8) Color scheme selection<br><b>11. Week 11: Creating Effects</b><br>11.1) Motion Blur<br>11.2) Noise<br>11.3) Smudge<br>11.4) Burn<br>11.5) Dodge<br>11.6) Sponge<br><b>12. Week 12: Final Project Progression</b><br>12.1) Composition<br>12.2) Final artworks<br>12.3) Artworks merchandizing<br>12.4) Consultation<br><b>13. Week 13: Final Project Progression</b><br>13.1) Composition<br>13.2) Final artworks<br>13.3) Artworks merchandizing<br>13.4) Consultation                                                                                                    | 10.2) Filters                                                                                                    |  |
| <ul> <li>10.5) Using pen tool and creating path</li> <li>10.6) Using brushes</li> <li>10.7) Creating custom brushes</li> <li>10.8) Color scheme selection</li> <li>11. Week 11: Creating Effects</li> <li>11.1) Motion Blur</li> <li>11.2) Noise</li> <li>11.3) Smudge</li> <li>11.4) Burn</li> <li>11.5) Dodge</li> <li>11.6) Sponge</li> <li>12. Week 12: Final Project Progression</li> <li>12.2) Final artworks</li> <li>12.4) Consultation</li> <li>13.1) Composition</li> <li>13.1) Composition</li> <li>13.1) Composition</li> <li>13.1) Composition</li> <li>13.2) Final artworks</li> <li>13.3) Artworks merchandizing</li> <li>13.4) Consultation</li> </ul>                                                                                                    | 10.3) Layer masks                                                                                                    |  |
| 10.6) Using brushes<br>10.7) Creating custom brushes<br>10.8) Color scheme selection<br><b>11. Week 11: Creating Effects</b><br>11.1) Motion Blur<br>11.2) Noise<br>11.3) Smudge<br>11.4) Burn<br>11.5) Dodge<br>11.6) Sponge<br><b>12. Week 12: Final Project Progression</b><br>12.1) Composition<br>12.2) Final artworks<br>12.3) Artworks merchandizing<br>12.4) Consultation<br><b>13. Week 13: Final Project Progression</b><br>13.1) Composition<br>13.2) Final artworks<br>13.3) Artworks merchandizing<br>13.2) Final artworks<br>13.3) Artworks merchandizing<br>13.4) Consultation                                                                                                    | 10.4) Gropping<br>10.5) Using pen tool and creating path                                                                   |  |
| 10.8) Color scheme selection         11. Week 11: Creating Effects         11.1) Motion Blur         11.2) Noise         11.3) Smudge         11.4) Burn         11.5) Dodge         11.6) Sponge         12. Week 12: Final Project Progression         12.1) Composition         12.2) Final artworks         12.3) Artworks merchandizing         12.4) Consultation         13.1) Composition         13.2) Final artworks         13.3) Artworks merchandizing         13.4) Consultation                                                                                                    | 10.6) Using brushes                                                                                                    |  |
| 11. Week 11: Creating Effects 11.1) Motion Blur 11.2) Noise 11.3) Smudge 11.4) Burn 11.5) Dodge 11.6) Sponge 12. Week 12: Final Project Progression 12.1) Composition 12.2) Final artworks 12.3) Artworks merchandizing 12.4) Consultation 13. Week 13: Final Project Progression 13.1) Composition 13.2) Final artworks 13.3) Artworks merchandizing 13.4) Consultation                                                                                                    | 10.7) Creating custom brushes                                                                                              |  |
| <ul> <li>11.1) Motion Blur</li> <li>11.2) Noise</li> <li>11.3) Smudge</li> <li>11.4) Burn</li> <li>11.5) Dodge</li> <li>11.6) Sponge</li> <li>12. Week 12: Final Project Progression</li> <li>12.1) Composition</li> <li>12.2) Final artworks</li> <li>12.3) Artworks merchandizing</li> <li>12.4) Consultation</li> <li>13.1) Composition</li> <li>13.2) Final artworks</li> <li>13.3) Artworks merchandizing</li> <li>13.4) Consultation</li> </ul>                                                                                                    |                                                                                                    |  |
| <ul> <li>11.2) Noise</li> <li>11.3) Smudge</li> <li>11.4) Burn</li> <li>11.5) Dodge</li> <li>11.6) Sponge</li> <li>12. Week 12: Final Project Progression</li> <li>12.1) Composition</li> <li>12.2) Final artworks</li> <li>12.3) Artworks merchandizing</li> <li>12.4) Consultation</li> <li>13. Week 13: Final Project Progression</li> <li>13.1) Composition</li> <li>13.2) Final artworks</li> <li>13.3) Artworks merchandizing</li> <li>13.4) Consultation</li> </ul>                                                                                                    | 11.1) Motion Blur                                                                                                    |  |
| <ul> <li>11.4) Burn</li> <li>11.5) Dodge</li> <li>11.6) Sponge</li> <li>12. Week 12: Final Project Progression</li> <li>12.1) Composition</li> <li>12.2) Final artworks</li> <li>12.3) Artworks merchandizing</li> <li>12.4) Consultation</li> <li>13. Week 13: Final Project Progression</li> <li>13.1) Composition</li> <li>13.2) Final artworks</li> <li>13.3) Artworks merchandizing</li> <li>13.4) Consultation</li> </ul>                                                                                                    | 11.2) Noise                                                                                                    |  |
| <ul> <li>11.5) Dodge</li> <li>11.6) Sponge</li> <li>12. Week 12: Final Project Progression</li> <li>12.1) Composition</li> <li>12.2) Final artworks</li> <li>12.3) Artworks merchandizing</li> <li>12.4) Consultation</li> <li>13. Week 13: Final Project Progression</li> <li>13.1) Composition</li> <li>13.2) Final artworks</li> <li>13.3) Artworks merchandizing</li> <li>13.4) Consultation</li> </ul>                                                                                                    | 11.3) Smudge                                                                                                    |  |
| 12. Week 12: Final Project Progression         12.1) Composition         12.2) Final artworks         12.3) Artworks merchandizing         12.4) Consultation         13. Week 13: Final Project Progression         13.1) Composition         13.2) Final artworks         13.3) Artworks merchandizing         13.4) Consultation                                                                                                    | 11.5) Dodge                                                                                                    |  |
| <ul> <li>12.1) Composition</li> <li>12.2) Final artworks</li> <li>12.3) Artworks merchandizing</li> <li>12.4) Consultation</li> <li>13. Week 13: Final Project Progression</li> <li>13.1) Composition</li> <li>13.2) Final artworks</li> <li>13.3) Artworks merchandizing</li> <li>13.4) Consultation</li> </ul>                                                                                                    | , 1 0                                                                                                    |  |
| <ul> <li>12.2) Final artworks</li> <li>12.3) Artworks merchandizing</li> <li>12.4) Consultation</li> <li>13. Week 13: Final Project Progression</li> <li>13.1) Composition</li> <li>13.2) Final artworks</li> <li>13.3) Artworks merchandizing</li> <li>13.4) Consultation</li> </ul>                                                                                                    | 12. Week 12: Final Project Progression                                                                                     |  |
| <ul> <li>12.3) Artworks merchandizing</li> <li>12.4) Consultation</li> <li>13. Week 13: Final Project Progression</li> <li>13.1) Composition</li> <li>13.2) Final artworks</li> <li>13.3) Artworks merchandizing</li> <li>13.4) Consultation</li> </ul>                                                                                                    |                                                                                                    |  |
| 12.4) Consultation<br><b>13. Week 13: Final Project Progression</b><br>13.1) Composition<br>13.2) Final artworks<br>13.3) Artworks merchandizing<br>13.4) Consultation                                                                                                    | 12.3) Artworks merchandizing                                                                                               |  |
| 13.1) Composition<br>13.2) Final artworks<br>13.3) Artworks merchandizing<br>13.4) Consultation                                                                                                    | 12.4) Consultation                                                                                                    |  |
| 13.2) Final artworks<br>13.3) Artworks merchandizing<br>13.4) Consultation                                                                                                    | 13. Week 13: Final Project Progression                                                                                     |  |
| 13.3) Artworks merchandizing<br>13.4) Consultation                                                                                                    |                                                                                                    |  |
| · ·                                                                                                    | 13.3) Artworks merchandizing                                                                                               |  |
|                                                                                                    | 13.4) Consultation                                                                                                    |  |

Faculty Name : COLLEGE OF CREATIVE ARTS © Copyright Universiti Teknologi MARA

Start Year : 2020 Review Year : 2018

Faculty Name : COLLEGE OF CREATIVE ARTS © Copyright Universiti Teknologi MARA

Start Year : 2020 Review Year : 2018

| Assessment Breakdown  | %       |
|-----------------------|---------|
| Continuous Assessment | 100.00% |

| Details of               |                                                                                                    | 1                                                                                                    |                       |      |  |  |  |
|--------------------------|----------------------------------------------------------------------------------------------------|----------------------------------------------------------------------------------------------------|-----------------------|------|--|--|--|
| Continuous<br>Assessment | Assessment<br>Type                                                                                                    | Assessment Description                                                                                                    | % of<br>Total<br>Mark | CLO  |  |  |  |
|                          | Final Project                                                                                                    | Project 4 : Creative Digital Illustration & Applications<br>- From the acquired skills & techniques from the<br>previous projects, student will apply it to<br>produce/enhance their own unique and distinctive<br>characters design for animation, comics, games,<br>editorial, and other usage of medias/platforms.                                                                                                    | 40%                   | CLO3 |  |  |  |
|                          | Individual<br>Project                                                                                                    | Project 1: Project Portfolio (Concept, Ideation &<br>Process) - Expose student about the first stage on<br>producing a great and professional digital illustration<br>artwork. Student will learn the importance of<br>planning and preparing proper predefined items<br>(subject matter, concept & styles) before producing<br>an artwork/project. Student will also include all on<br>going and continuous design process (visual<br>research & sketches) in this compilation, thus<br>ensuring the final artworks is genuine and any act of<br>plagiarism or non-integrity attempts can be diminish. | 20%                   | CLO1 |  |  |  |
|                          | Individual<br>Project                                                                                                    | Project 2: Vector Character Design & Applications -<br>This project will expose student about vector based<br>digital illustration. Student will be able to design a<br>character based on theme chosen and applied it<br>onto relatable items and applications using Adobe<br>Illustrator. From the acquired skills & techniques,<br>student will innovate and improvise their own skills to<br>produce their own original illustration for later course<br>projects.                                                                                                    | 20%                   | CLO2 |  |  |  |
|                          | Individual<br>Project                                                                                                    | Project 3: Raster Character Design & Applications -<br>Expose student about raster based digital<br>illustration. Student will be able to design a<br>character based on theme chosen and applied it<br>onto relatable items and applications using Adobe<br>Photoshop. From the acquired skills & techniques,<br>student will innovate and improvise their own skills to<br>produce their own original illustration for later course<br>projects.                                                                                                    | 20%                   | CLO2 |  |  |  |
|                          |                                                                                                    |                                                                                                    | •                     |      |  |  |  |
| Reading List             | Reference<br>Book<br>Resources Lawrence Zeegen 2005, <i>Digital Illustration</i> , Rotovision [ISBN: 2880467977]<br>Michael Fleishman 2004, <i>Exploring Illustration</i> , Delmar Pub<br>[ISBN: 1401826210]                                                                                                    |                                                                                                    |                       |      |  |  |  |
|                          | <ul> <li>Ian Noble 2003, <i>Picture Perfect</i>, Rotovision [ISBN: 2880467543]</li> <li>Alan Male 2007, <i>Illustration: A Theoretical and Contextual Perspective</i>, AVA Publishing [ISBN: 2940373515]</li> <li>Mark 'Wigan' Williams,Mark Wigan 2008, <i>Basics Illustration 03: Text and Image</i>, AVA Publishing [ISBN: 2940373507]</li> <li>Michael D. Mattesi 2008, <i>Force</i>, Taylor &amp; Francis [ISBN: 0240809939]</li> </ul> |                                                                                                    |                       |      |  |  |  |
|                          |                                                                                                    |                                                                                                    |                       |      |  |  |  |
|                          |                                                                                                    |                                                                                                    |                       |      |  |  |  |
|                          |                                                                                                    |                                                                                                    |                       |      |  |  |  |
|                          | Michael D. Mattesi 2003, <i>Force</i> , Taylor & Francis [ISBN:<br>0240808452]<br>Lawrence Zeegen 2012, <i>The Fundamentals of Illustration</i><br><i>Second Edition</i> , A&C Black [ISBN: 2940411484]                                                                                                    |                                                                                                    |                       |      |  |  |  |
|                          |                                                                                                    |                                                                                                    |                       |      |  |  |  |
| Article/Paper List       | This Course does not have any article/paper resources                                                                                                    |                                                                                                    |                       |      |  |  |  |
| Other References         | This Course does not have any other resources                                                                                                    |                                                                                                    |                       |      |  |  |  |
|                          | חווס טטנוסב מטבס ווטג וומיד מווץ טגוובו ובסטעולפס                                                                                                    |                                                                                                    |                       |      |  |  |  |